## **ISTRUZIONI eBRIDGE**

Andare in

## IMMISSIONE AZIENDA E TABELLE - PARAMETRI AZIENDA - "SELEZIONARE AZIENDA"

CAUSALI, NUM E FORMATI - mettere come causale "Fattura Differita" il 300 poi salvare con dischetto in alto a sinistra

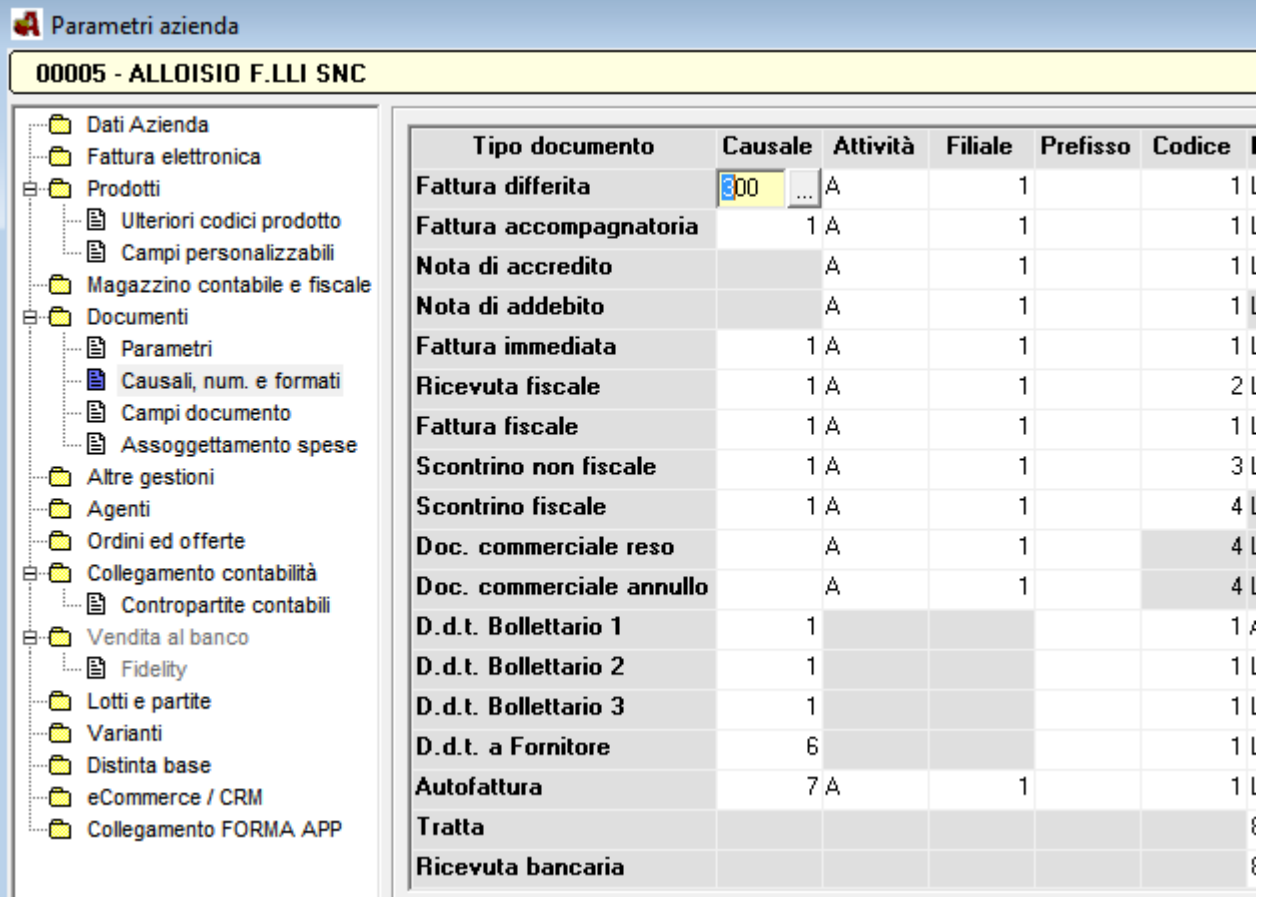

**FINE** 

Ora, quando emetterete le fatture differite (come facevate prima) noterete che la causale che proporrà sarà la 300

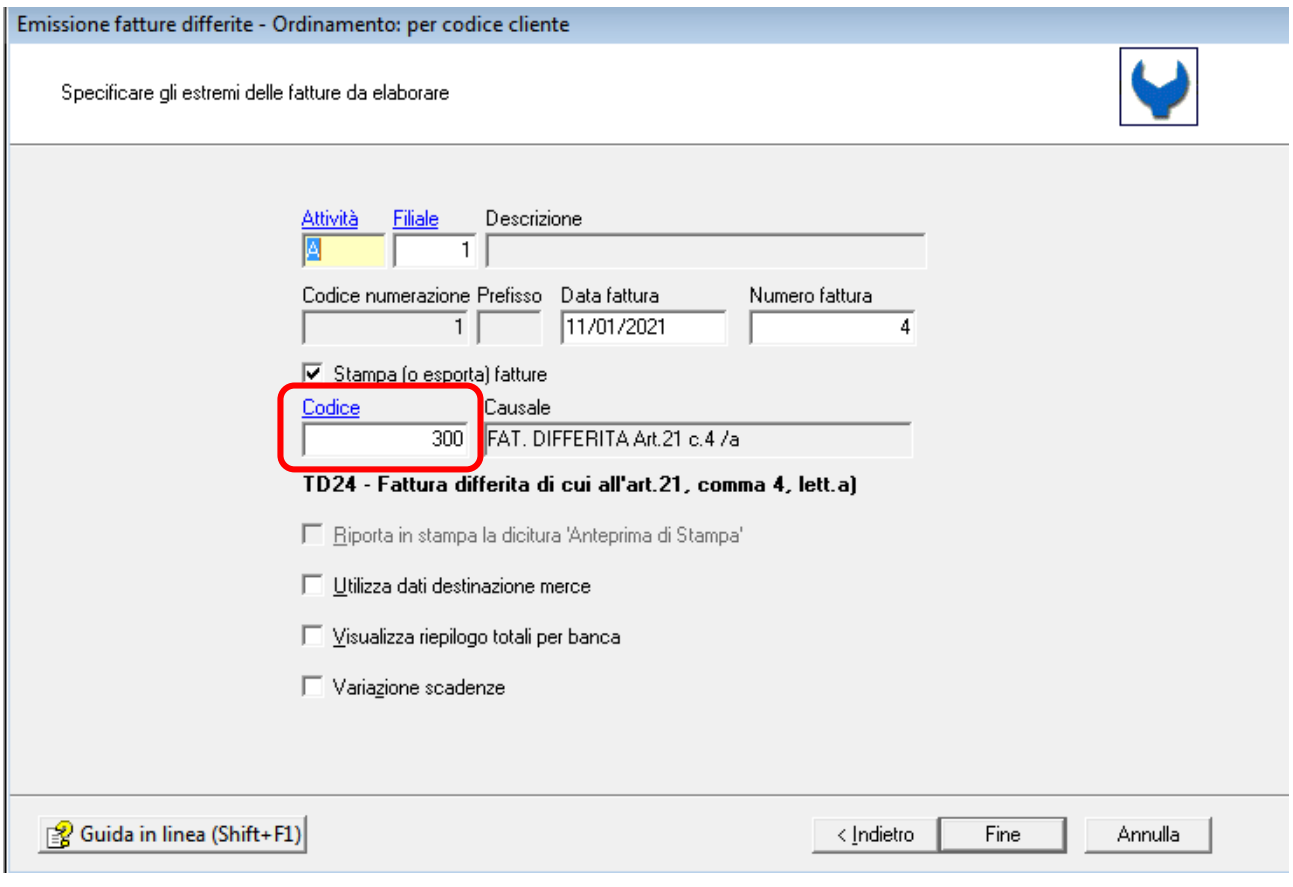